### CC-BY 4.0

Gerrit Heim [g.heim@ub.uni-frankfurt.de](mailto:g.heim@ub.uni-frankfurt.de)

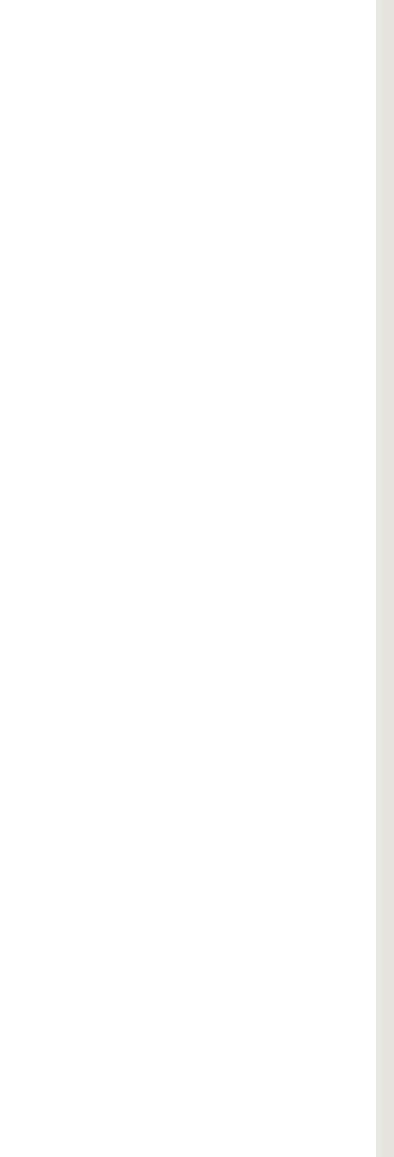

# Einführung in Git Praxislabor Digitale Geisteswissenschaften

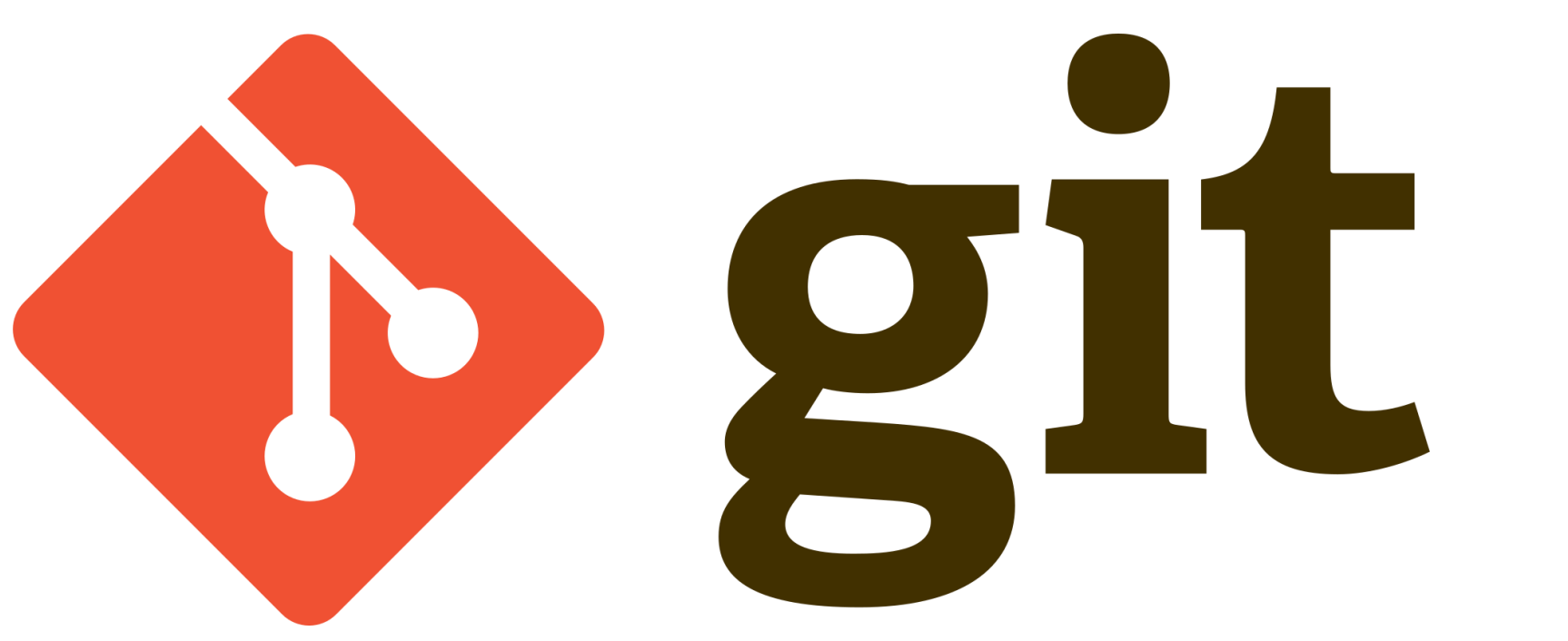

12.01.2022 Praxislabor Digitale Geisteswissenschaft – Einführung in Git | Gerrit Heim 1

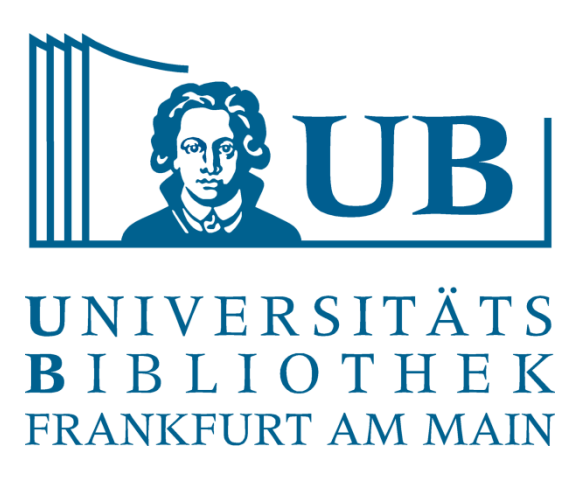

Von Jason Long, CC BY 3.0

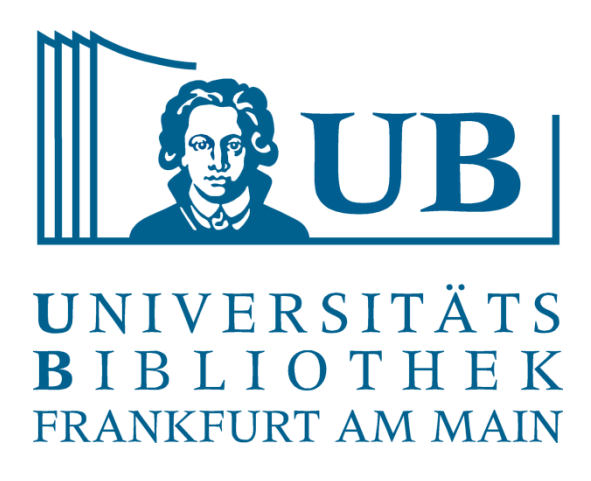

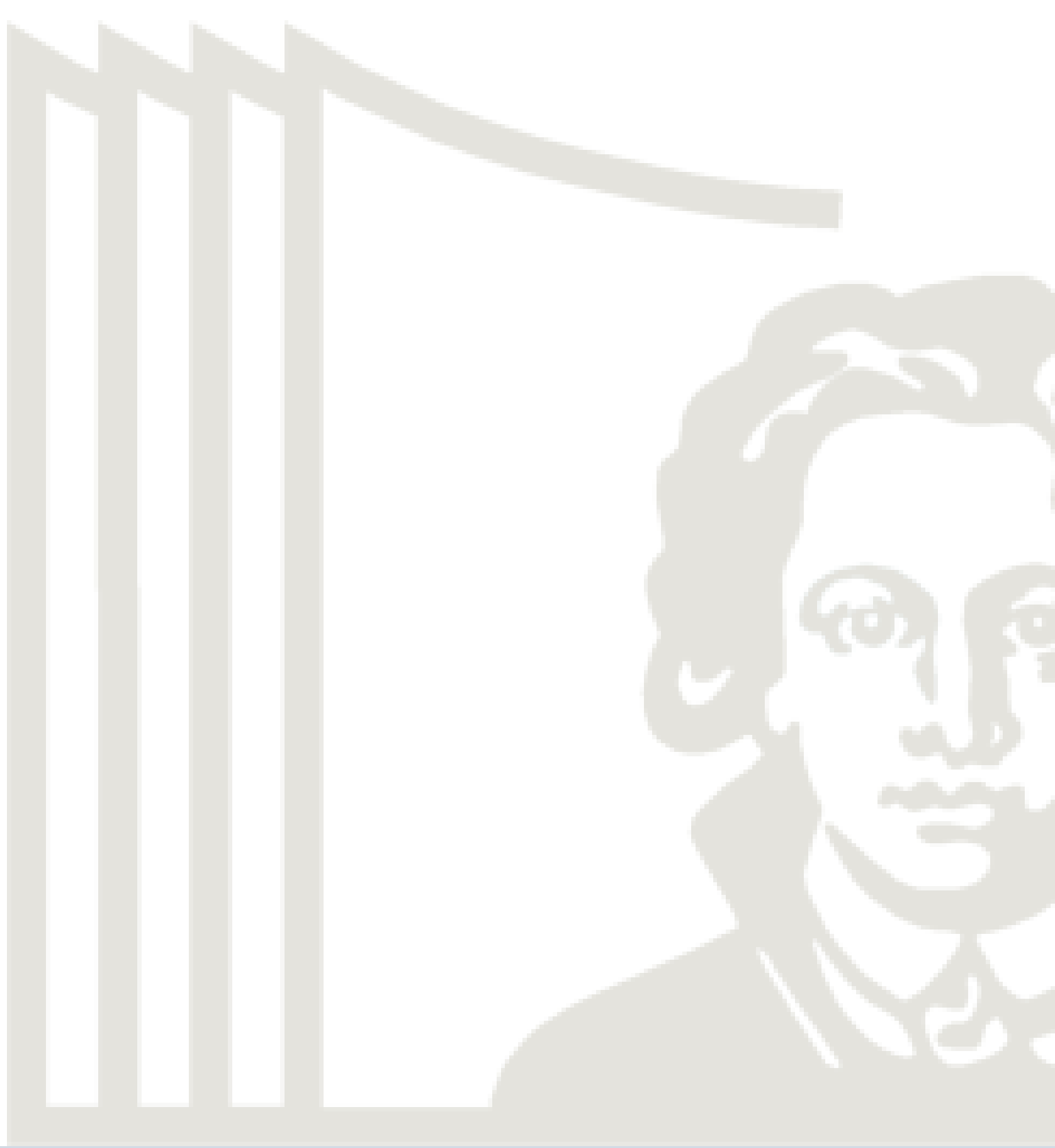

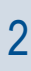

Ein paar Leitfragen:

- Welches Betriebssystem?
- Installation schon erfolgreich durchgeführt?
- Erfahrungen mit der Bash/Shell?
- Erfahrungen mit Git?

### Vorstellungsrunde

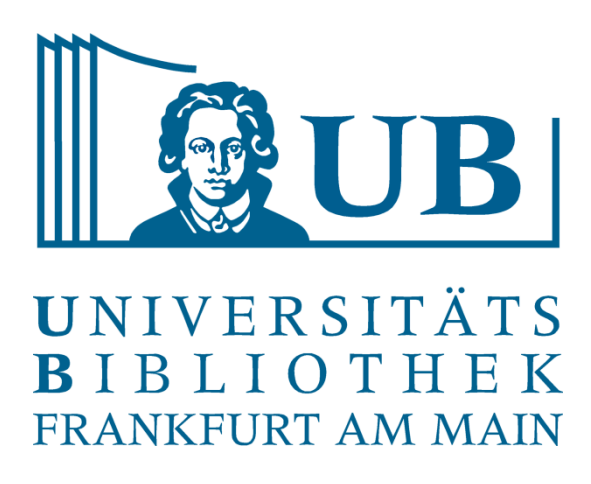

# "FINAL"doc

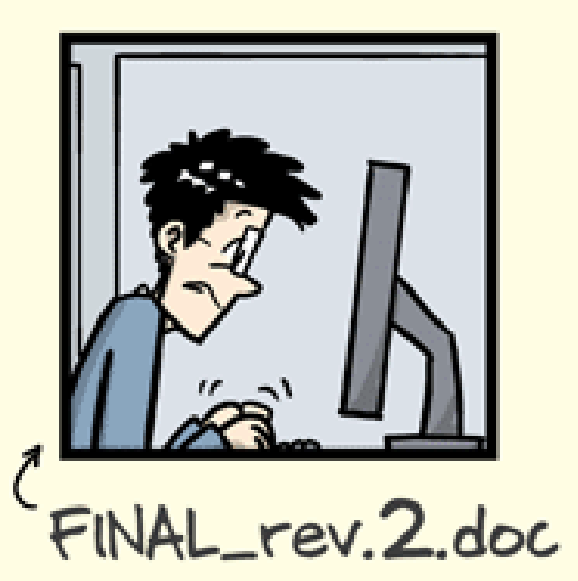

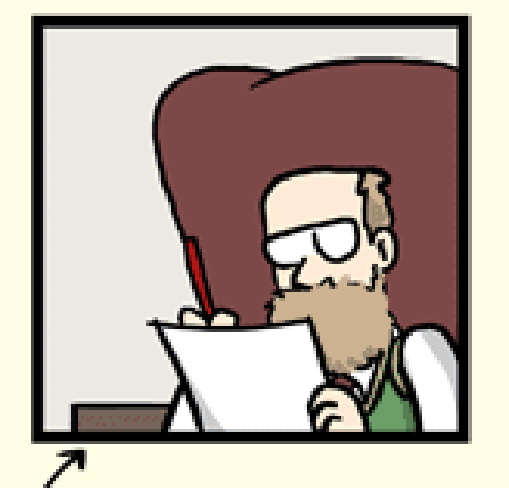

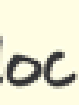

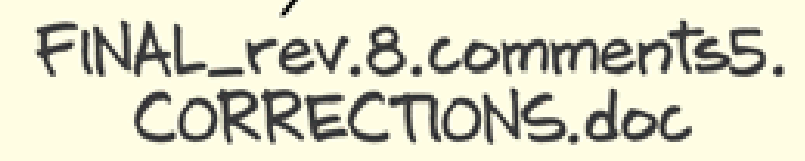

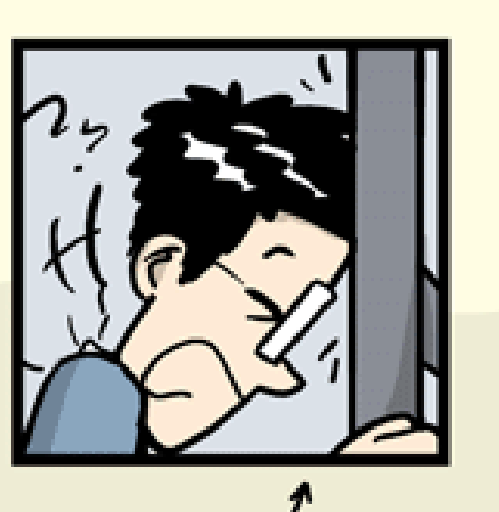

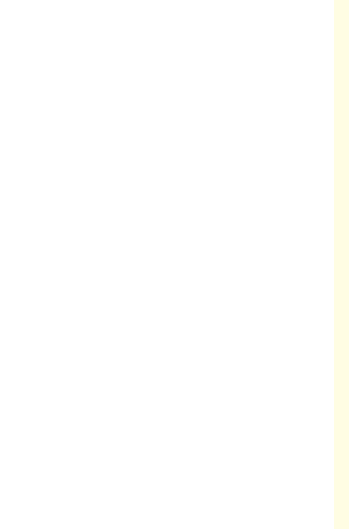

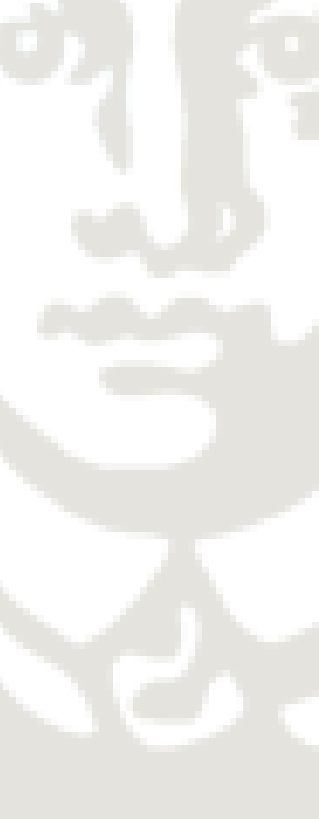

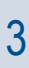

### Versionen

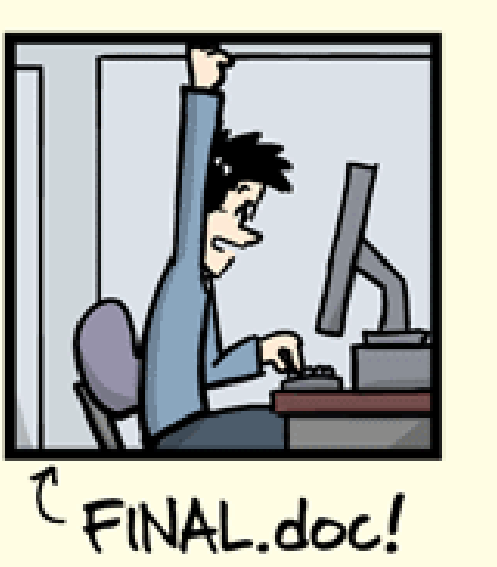

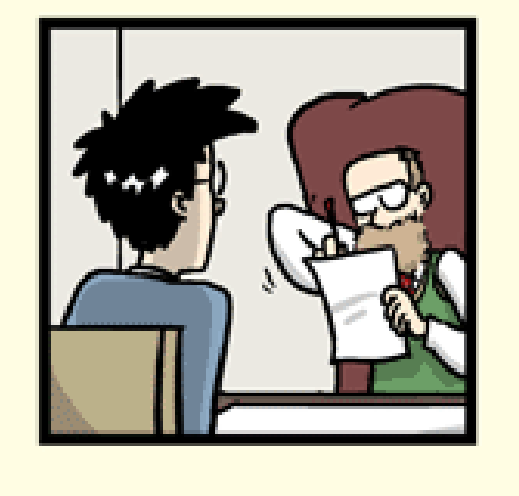

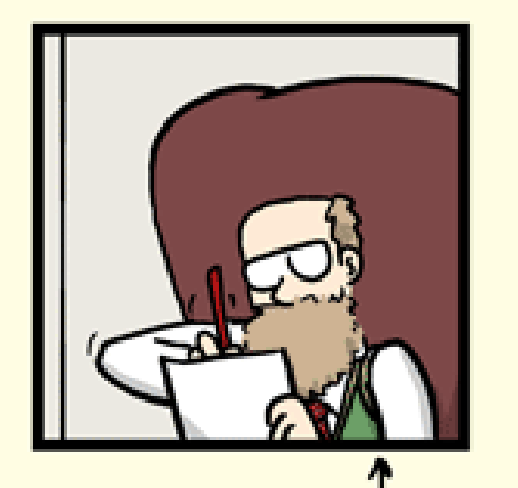

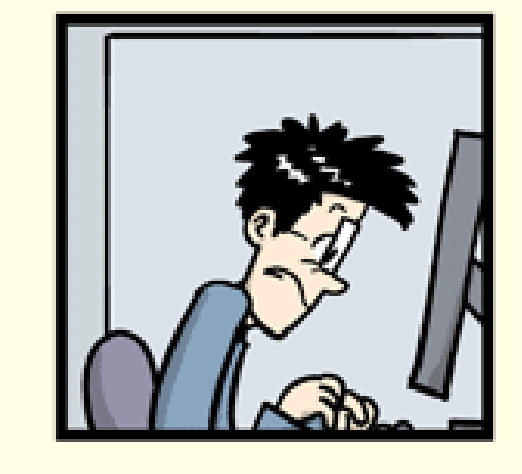

FINAL\_rev.6.COMMENTS.doc

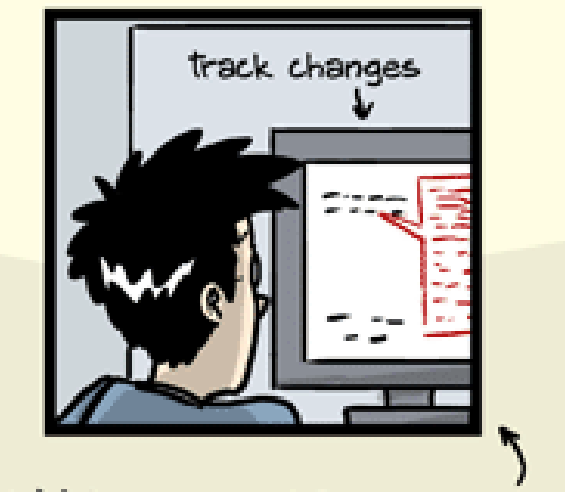

© 2012

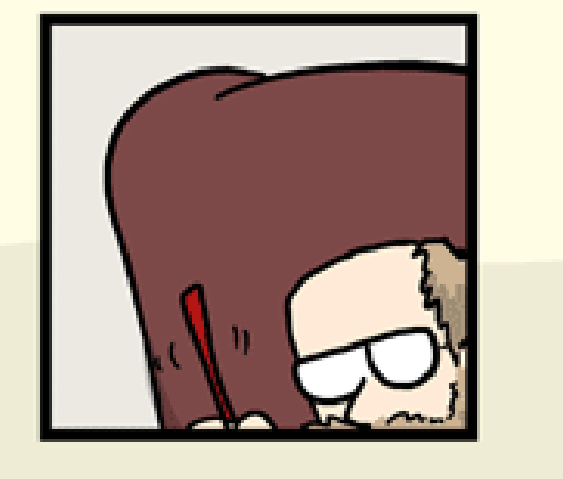

FINAL\_rev.18.comments7. FINAL\_rev.18.comments7. FINAL\_rev.22.comments49.<br>corrections9.MORE.30.doc corrections.10.#@\$%WHYDID ICOMETOGRADSCHOOL????.doc

WWW.PHDCOMICS.COM

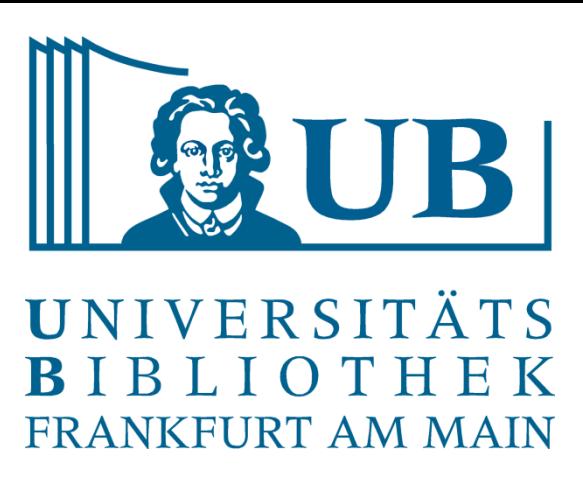

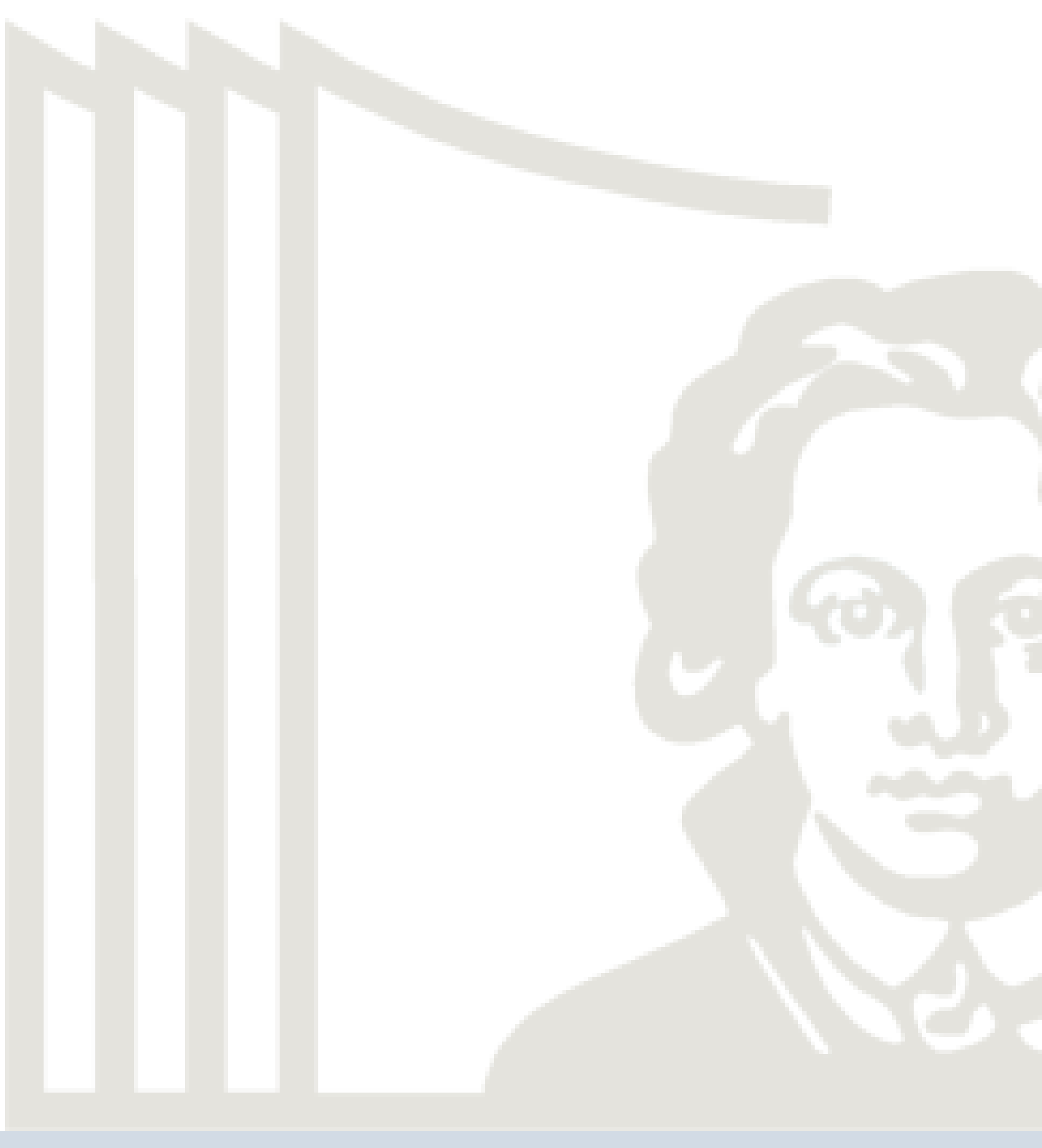

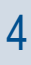

- Verständnis für die Funktionsweise von Git
- Grundlagen der Bash
- Notwendige Werkzeuge für den Umgang mit (Text-)Daten
- Wo liegt der aktuelle und finale Arbeitsstand eines Projekts
- Wann wurde was von wem dort bearbeitet

### Ziel der Einführung in Git

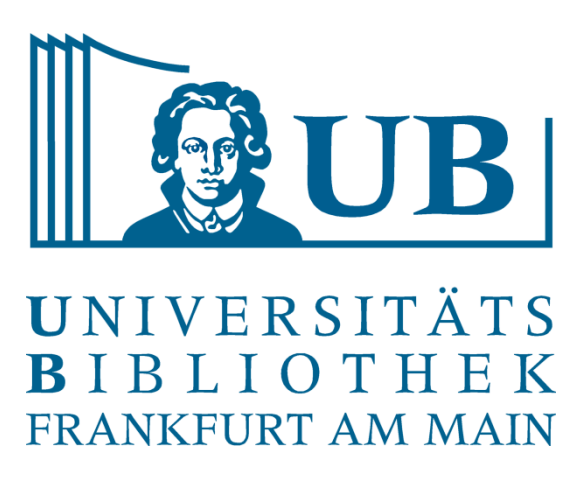

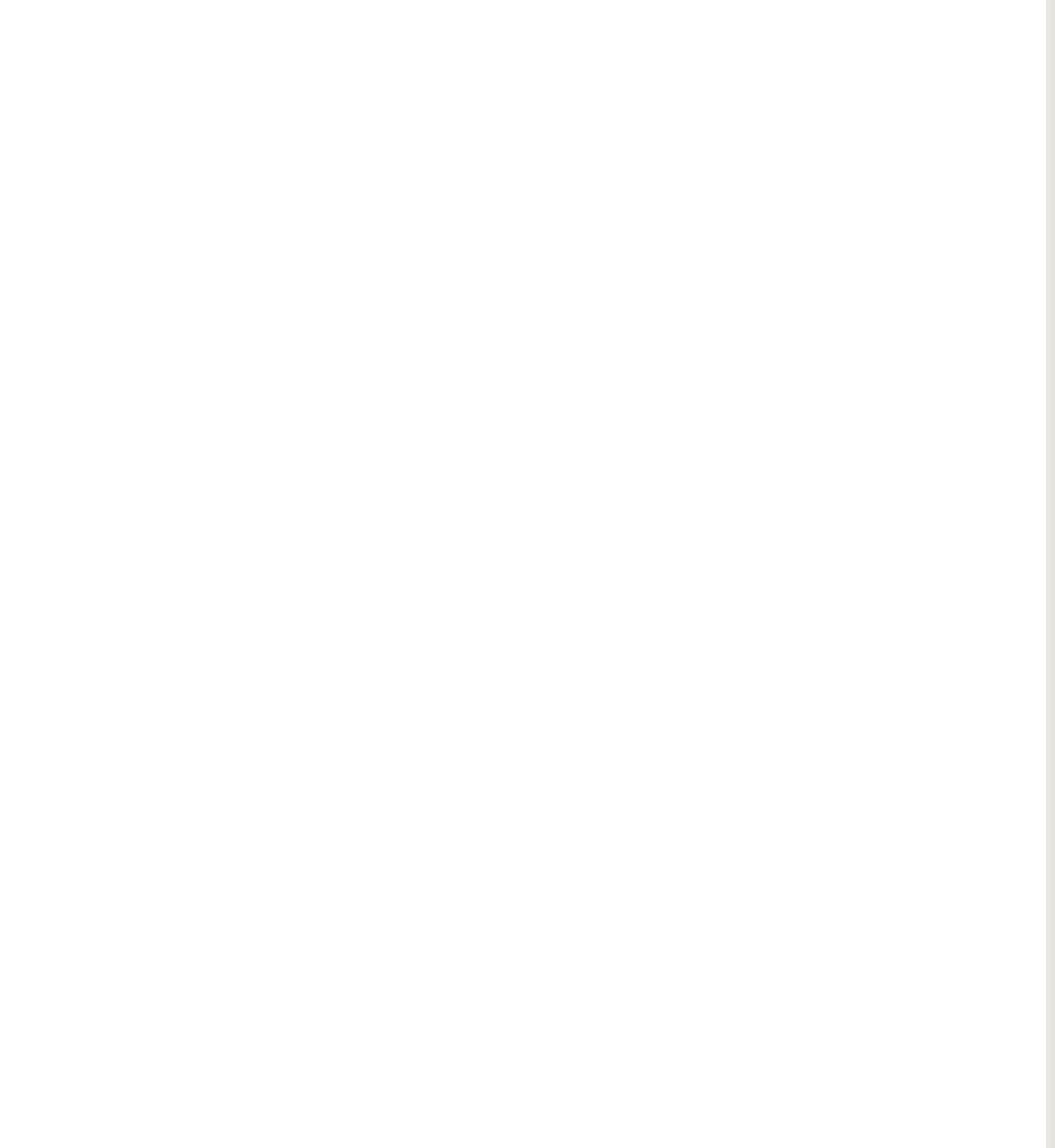

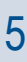

- 1. Was ist Git
- 2. Vorteile / Nachteile
- 3. Anwendungsfälle in den Geisteswissenschaften?
- 4. Git / GitLab / GitHub
- 5. Versionen und Versionierung
- 6. Hands-on Übungen

### Kursinhalt

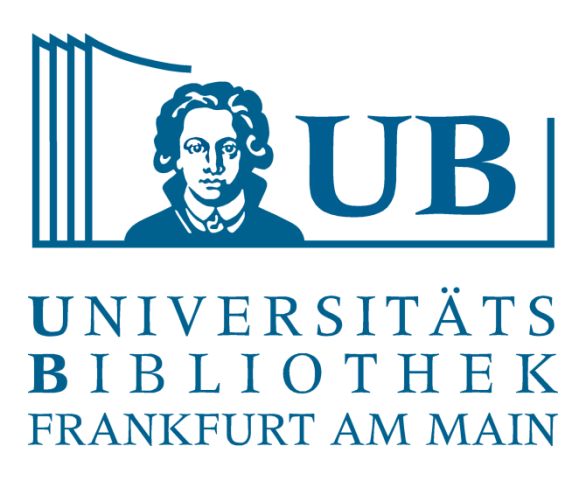

Git wird von großen Projekten im Linux-Kontext, aber auch von Firmen wie Microsoft für die Windows-Entwicklung eingesetzt  $\rightarrow$  Git ist deshalb ein extrem ausgereiftes Werkzeug!

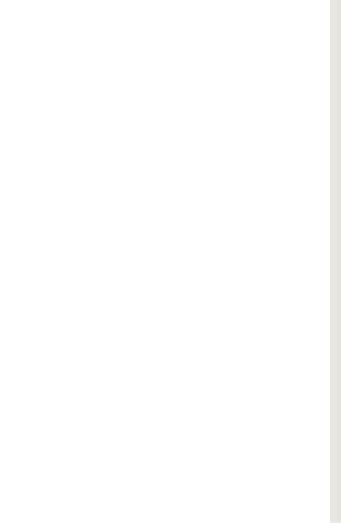

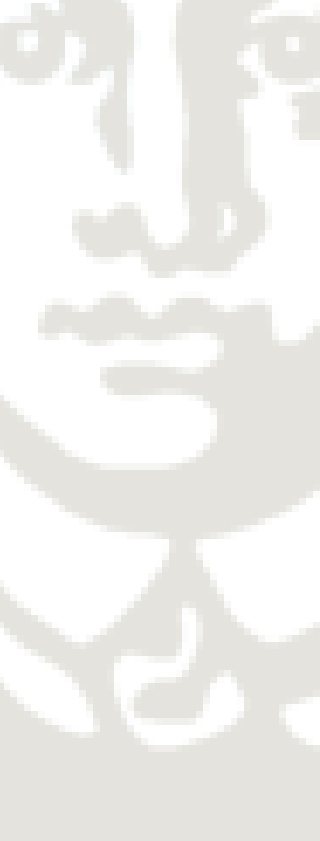

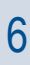

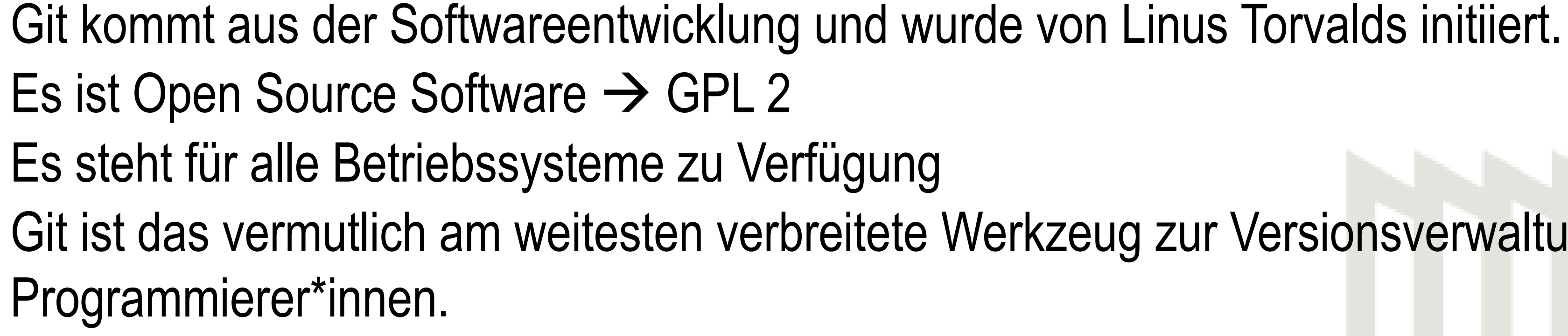

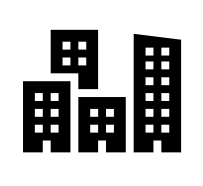

 $\sqrt{\langle}$ 

3

Git ist das vermutlich am weitesten verbreitete Werkzeug zur Versionsverwaltung unter

- 
- Viele Funktionen sind deshalb an einem Coding-Workflow orientiert.

# ABER:

Es ist ein System zur verteilten Versionsverwaltung von Dateien → lässt sich sehr gut für andere Fachbereiche adaptieren.

### Was ist Git

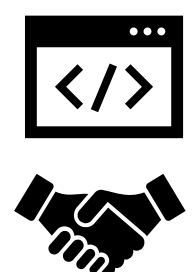

Bisherige Arbeitsweise

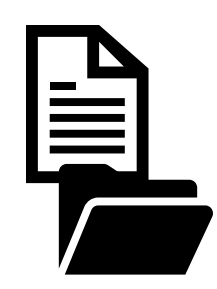

Organisation mit Verzeichnissen und Dateien in Windows, macOS oder Linux

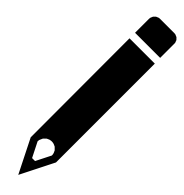

Mehr oder weniger stringente Benennung von Dateien

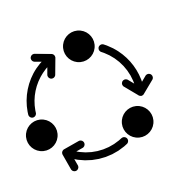

12.01.2022 Praxislabor Digitale Geisteswissenschaft – Einführung in Git | Gerrit Heim 7

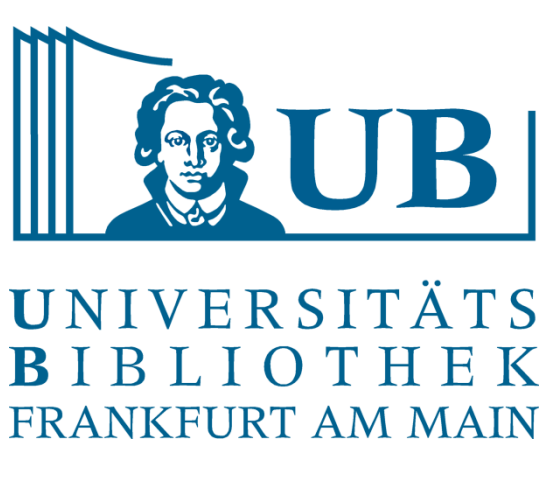

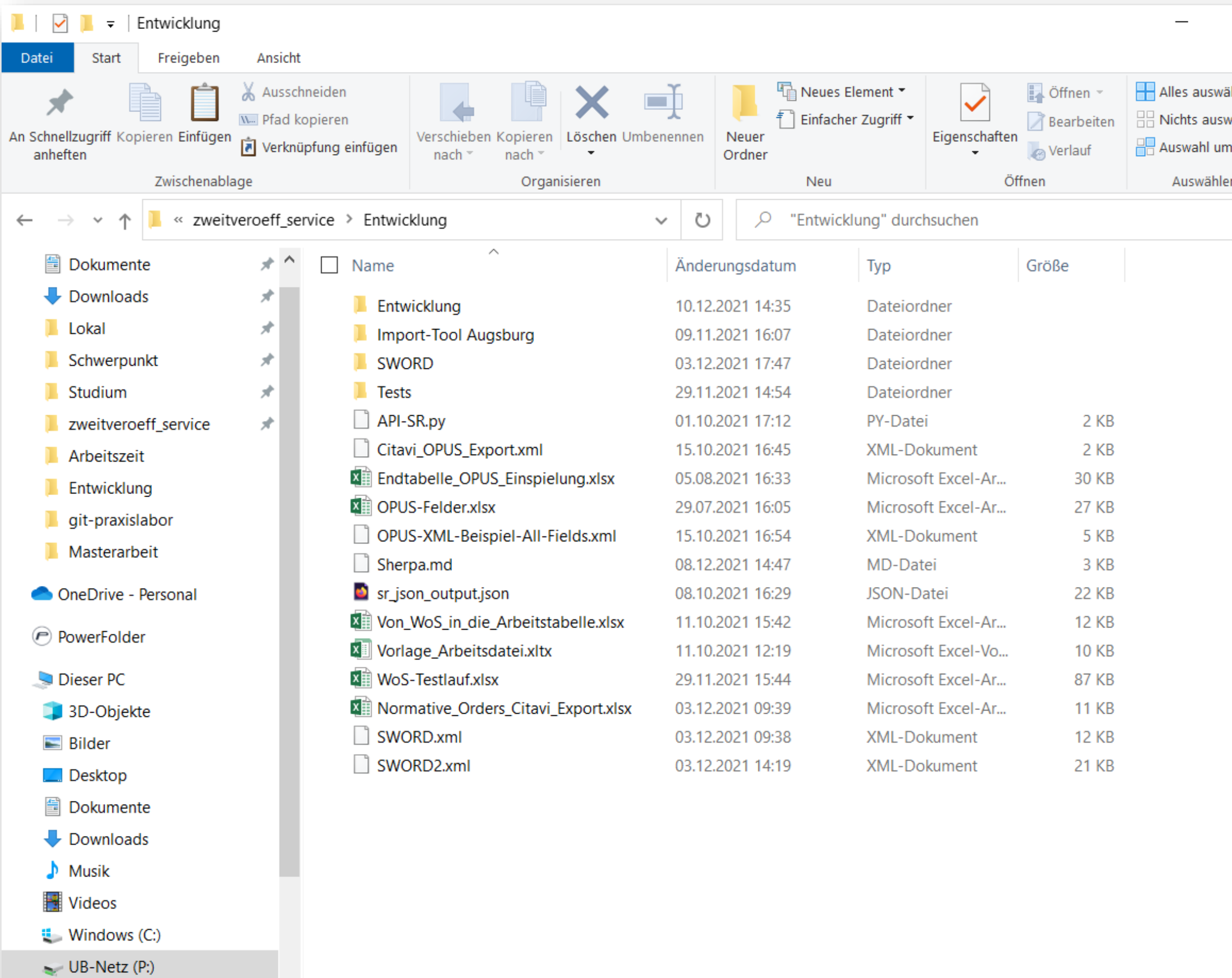

 $\leq$  HOME (IF)

 $\checkmark$ 

17 Elemente

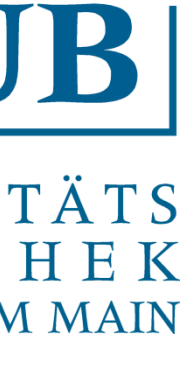

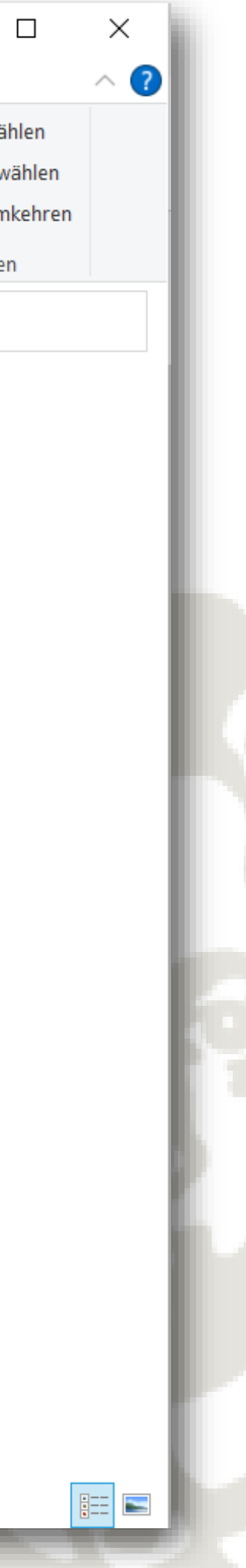

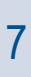

Unklar welcher Arbeitsstand sich hinter welcher Datei befindet.

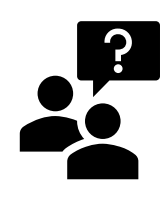

Unklar wer an welchen Dateien gearbeitet hat.

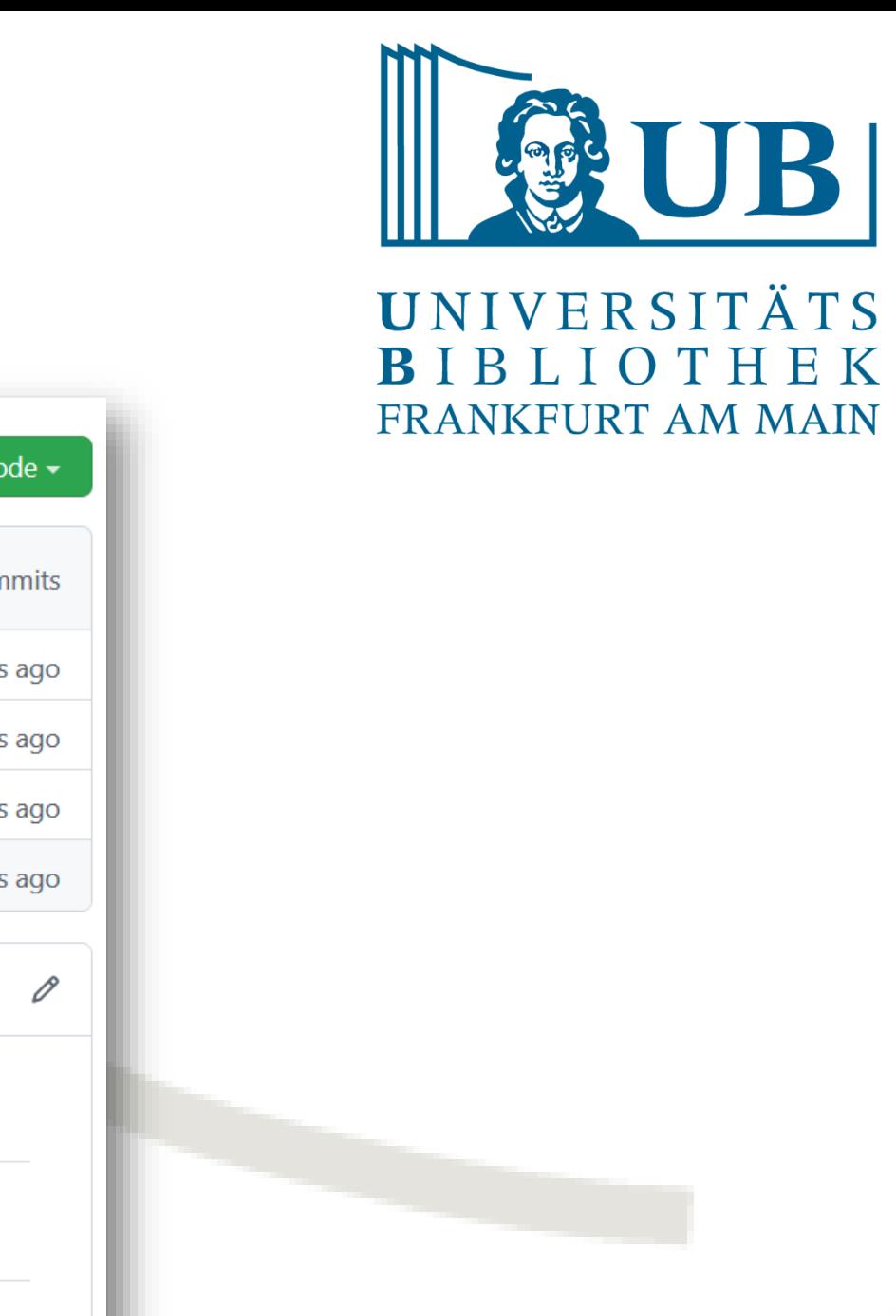

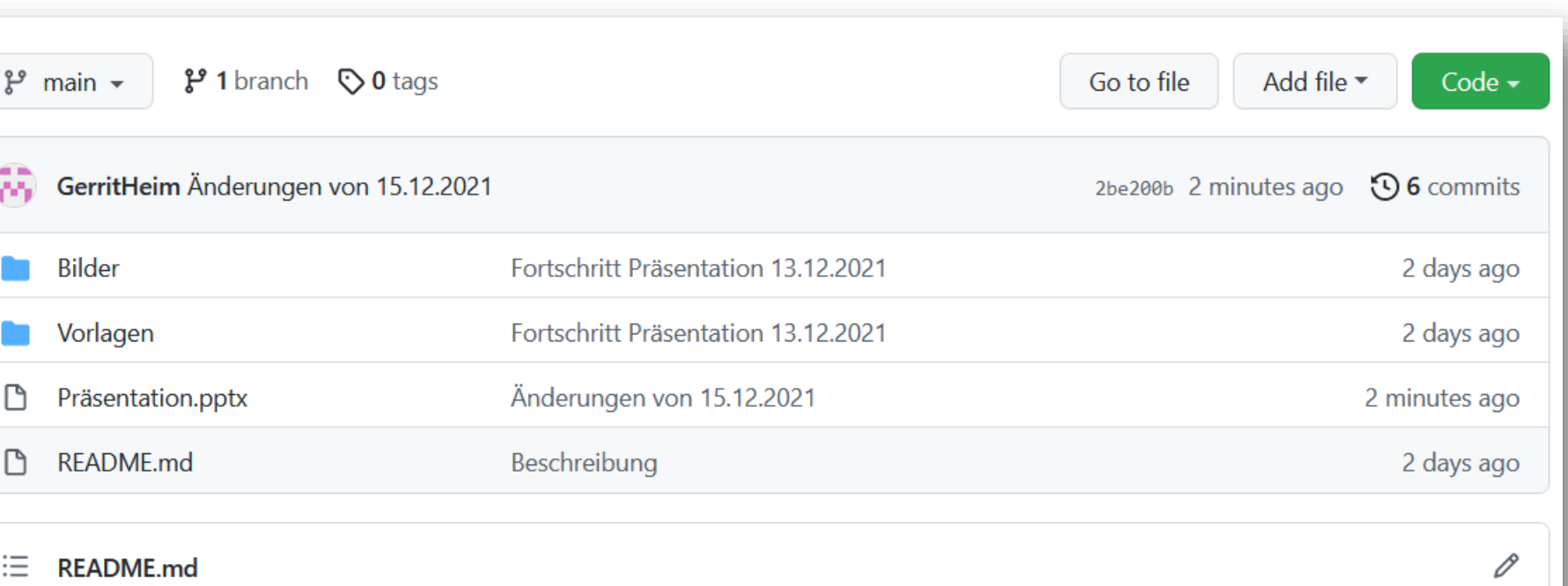

### Praxislabor Digitale Geisteswissenschaften

### Einführung in Git

Git ist ein System zur verteilten Versionsverwaltung von Dateien. Eigentlich für die Softwareentwicklung entworfen, eignet es sich auch hervorragend zur professionellen Organisation und Verwaltung von vielen anderen Dateiformaten. Git vereinfacht die Zusammenarbeit, ermöglicht das Zurückspringen zu früheren Bearbeitungsständen und den

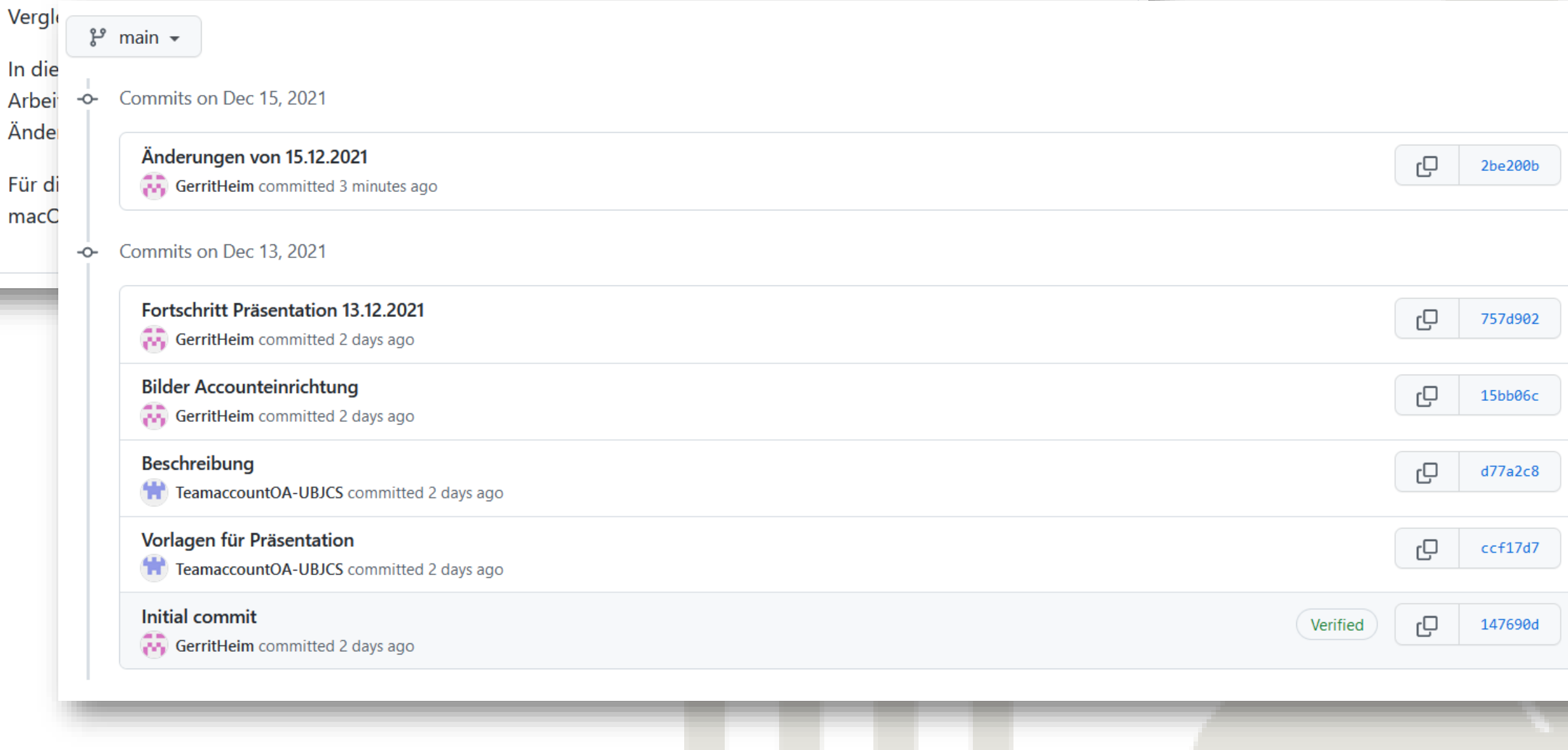

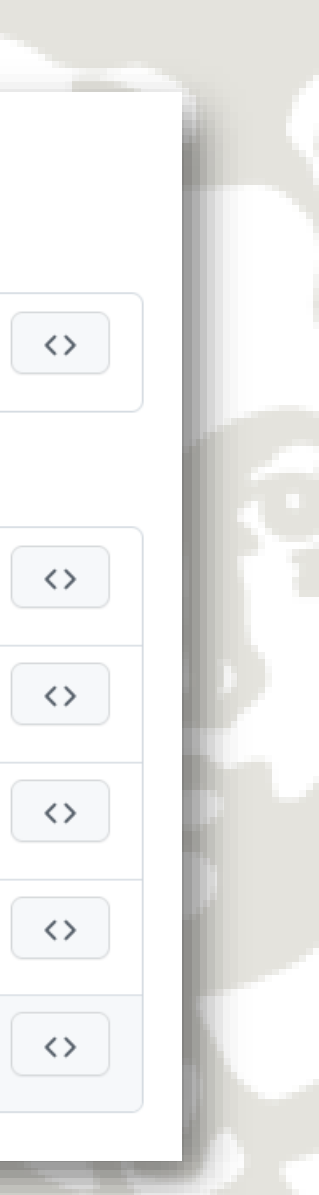

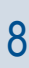

## Projekt in Git / GitHub

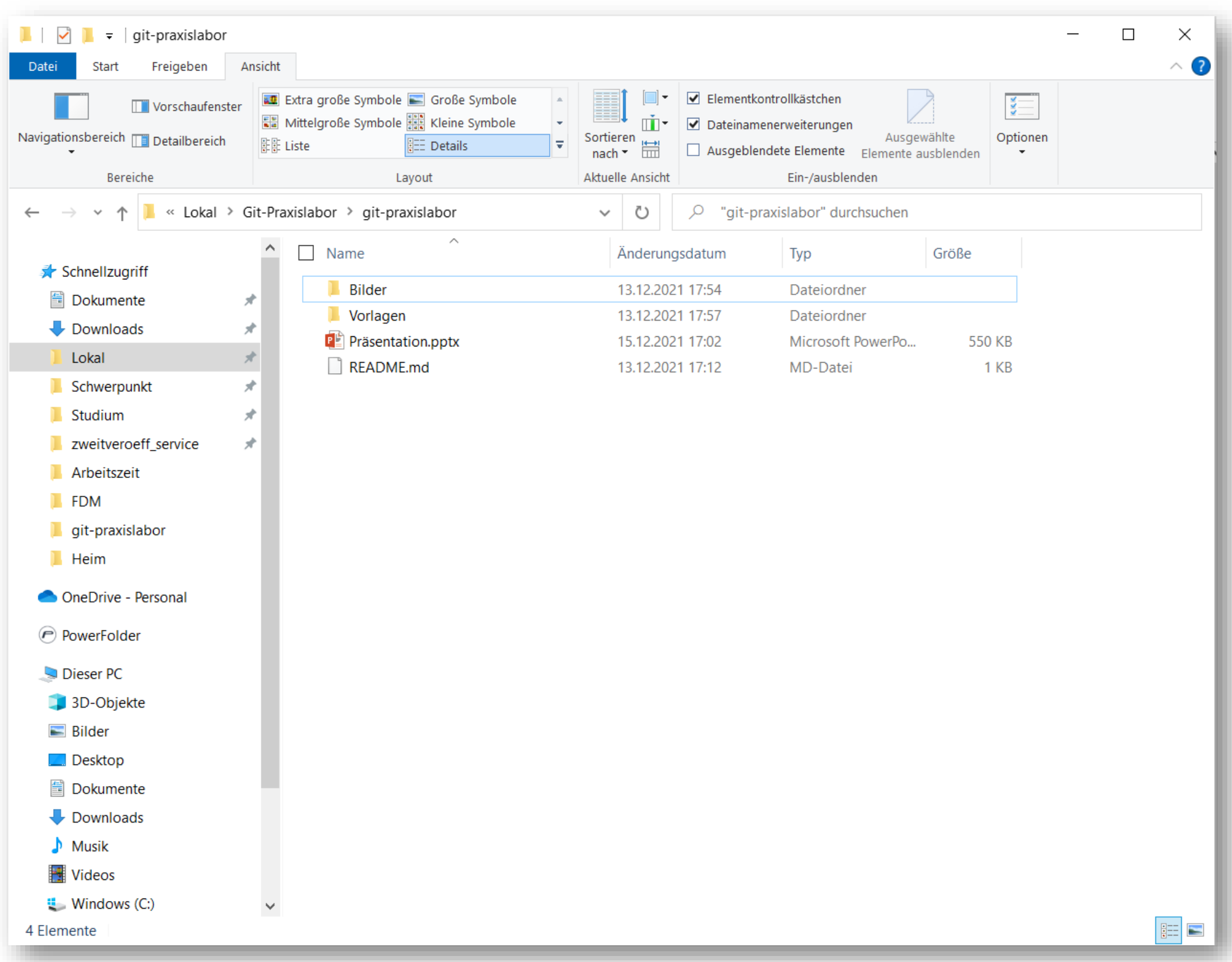

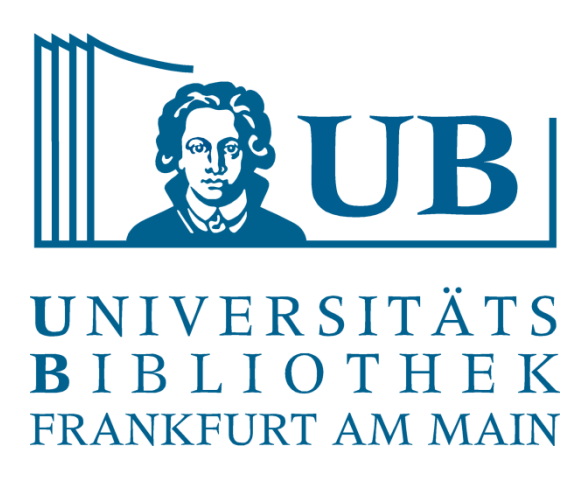

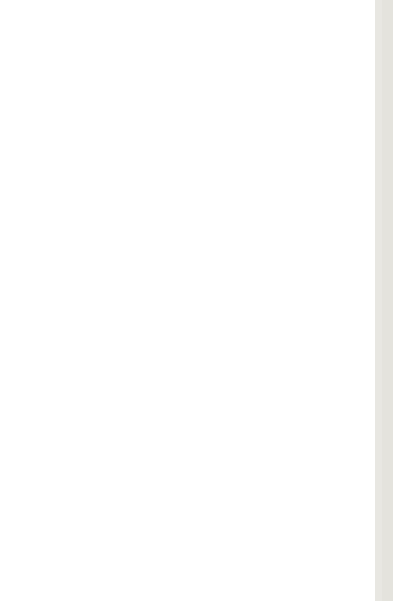

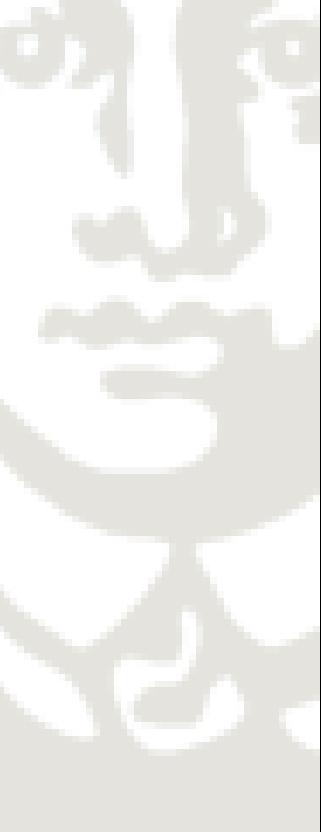

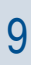

### **Vorteile**

- Daten liegen lokal auf dem Gerät und auf dem Repositorium von GitHub / GitLab • Die Versionierung ist robuster und weniger fehleranfällig als bei Cloudspeichern • Die Versionierung ist aussagekräftiger und übersichtlicher als der Änderungsverlauf bei Office-
- 
- Programmen
- Versionierte Arbeitsstände können jederzeit zurück geholt werden.
- Transparenz (Wer schrieb was wann)
- Konflikte bei paralleler Bearbeitung können erkannt und behoben werden.

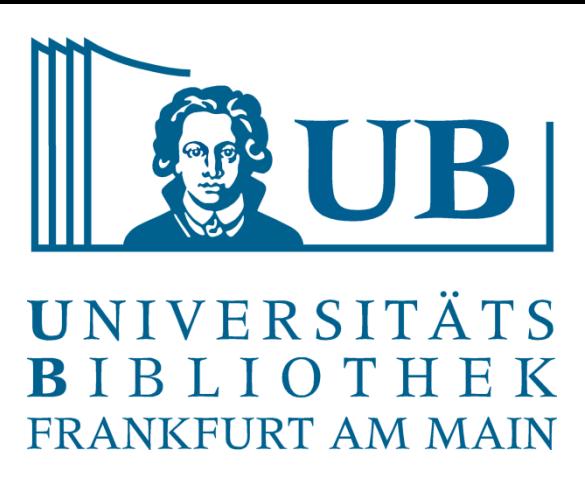

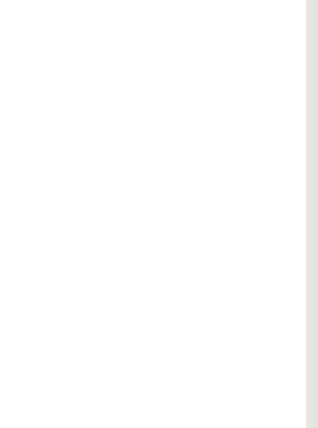

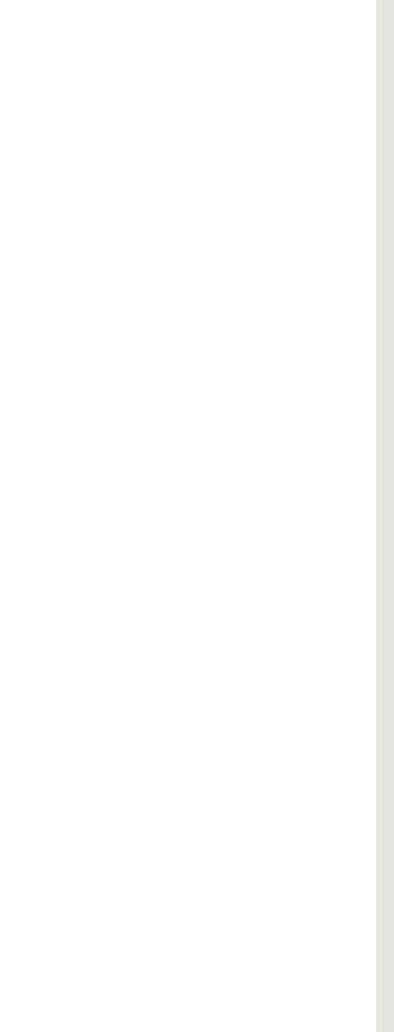

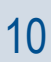

### **Nachteile**

- Git hat mehr Funktionen als die meisten Anwender benötigen
- Anfangs eine steile Lernkurve.
- Viele Funktionen stehen nicht für bestimmte Dateiformate zur Verfügung:
- Die Goethe-Universität hat keinen eigene GitLab-Server

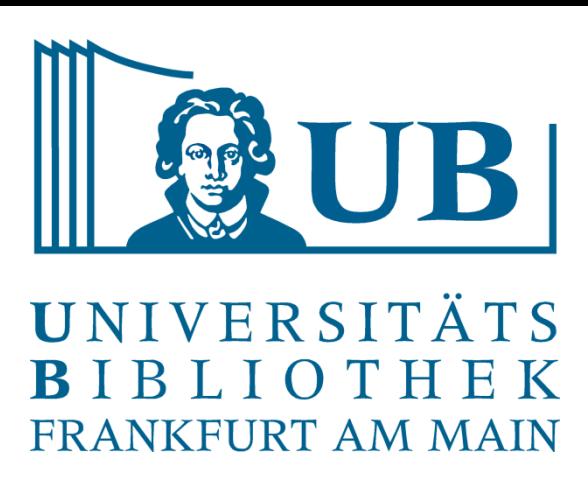

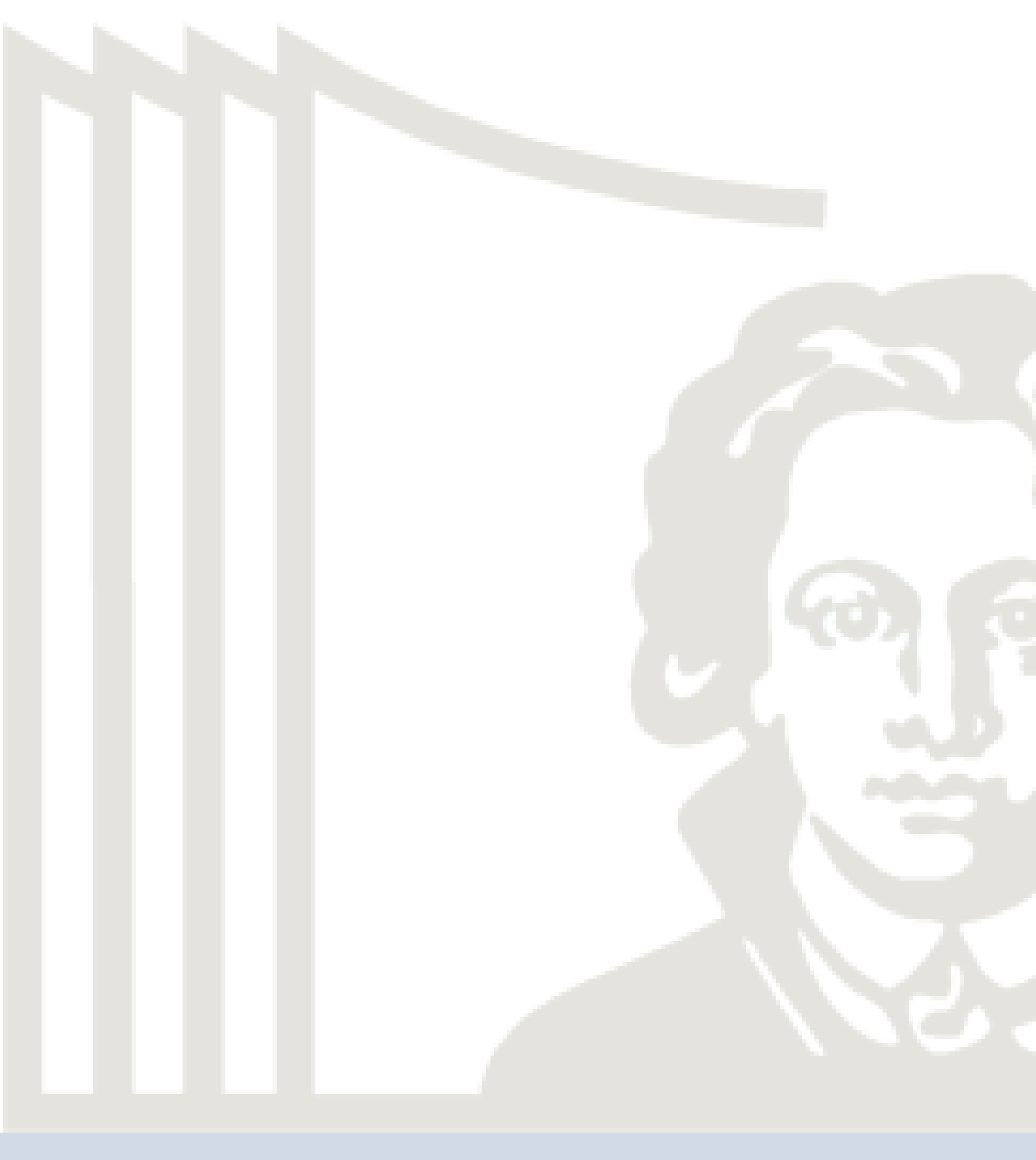

- Organisation der eigenen Projekte
	- Hausarbeiten / Abschlussarbeiten
	- Tabellarische Daten verwalten, z. B. exportiere Literaturlisten
	- Referate & Präsentationen erstellen
	- Code pflegen, z. B. XML oder Skripte
- Kollaboratives Arbeiten
- Große Datenbestände verwalten

Anwendungsfälle im Bereich der Geisteswissenschaft

- Digitale Notizbücher → z. B. auf Markdown-Basis wie Joplin [\(https://joplinapp.org/](https://joplinapp.org/))
- Sinnvolle Dateinamen, Datei-Templates und Übernahme von Praktiken aus der Programmierung
- Verwendung von Klartext-Formaten (LaTeX, Markdown, Plaintext etc.)
- Dokumentation für sich selbst und für andere
- Offenheit und Hilfsbereitschaft durch Transparenz und gute Dokumentation

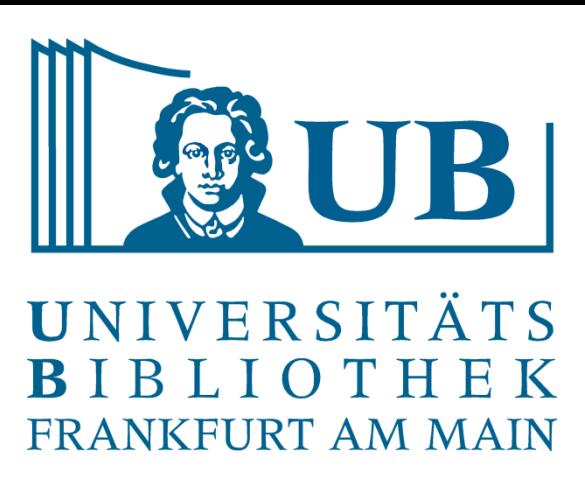

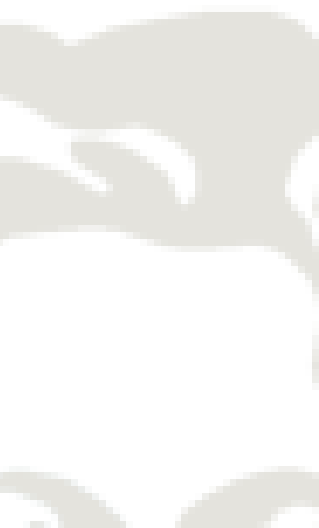

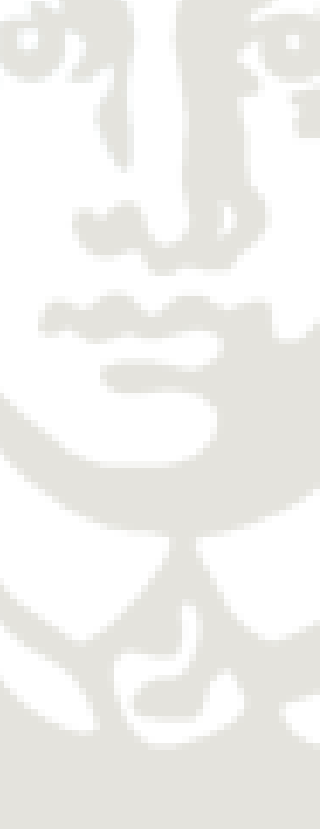

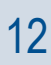

Wissenschaftliches Arbeiten in den Geisteswissenschaften 2022

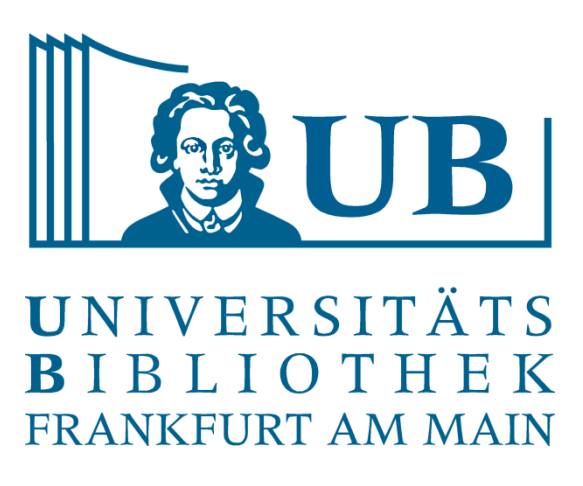

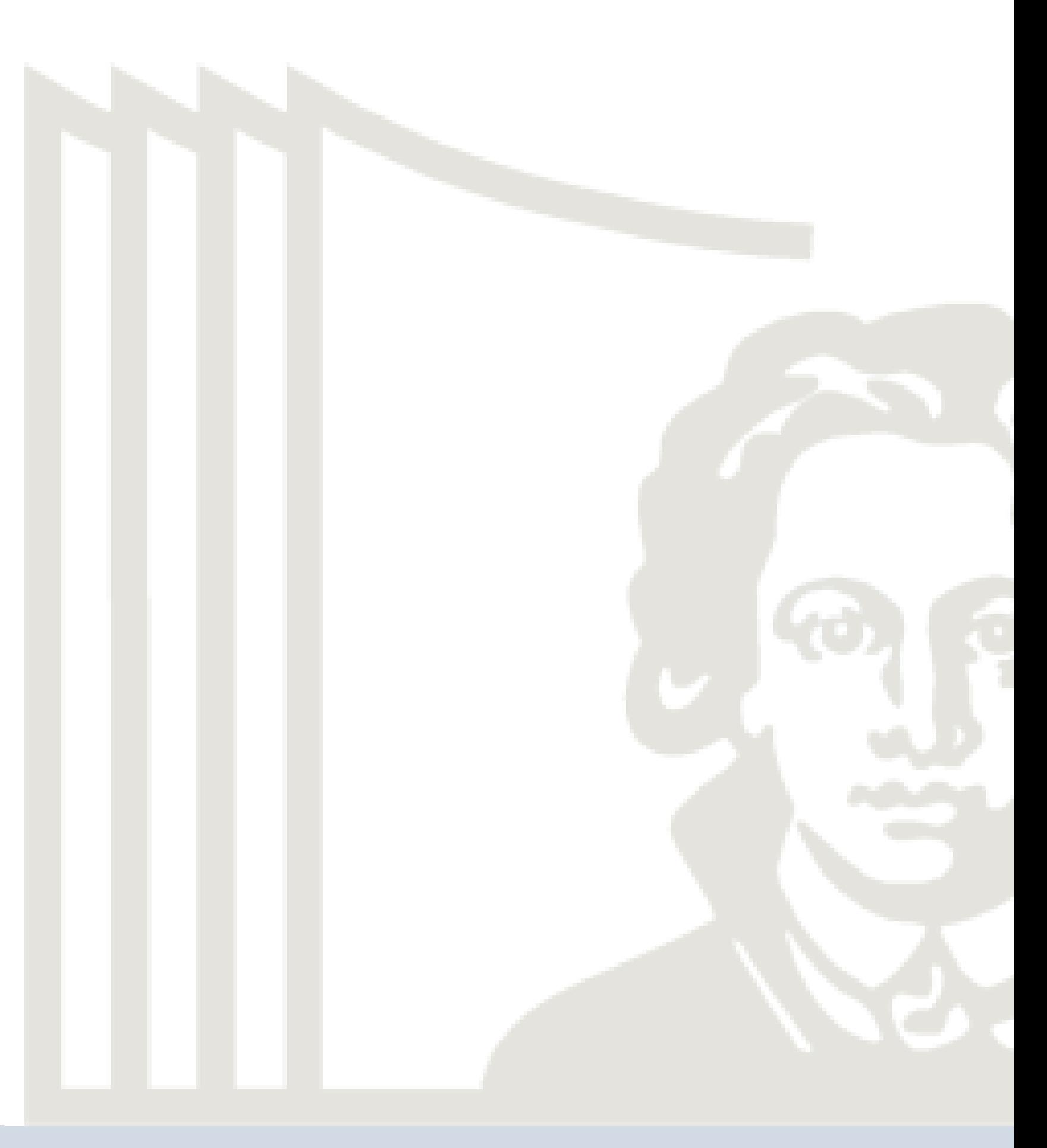

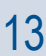

- Versionierung und Inhaltsvergleich: Textdateien (Markdown, LaTeX, XML/TEI, Plain-Text) Daten (CSV) Code Zum testen: Lässt sich die Datei im Editor öffnen?
- Nur Versionierung:  $\left(\begin{array}{c} \bullet & \bullet \\ \bullet & \bullet \end{array}\right)$ 
	- Proprietäre Dateien (OOXML → DOCX, XLSX etc.) Gepackte Dateien Binärdateien Medien

Versionsvergleich

Git bezeichnet das Werkzeug. Es lässt sich theoretisch auch lokal auf einem Betriebssystem installieren oder nutzen (quasi als "lokale Versionsverwaltung")

Git, GitLab, GitHub – Git was?

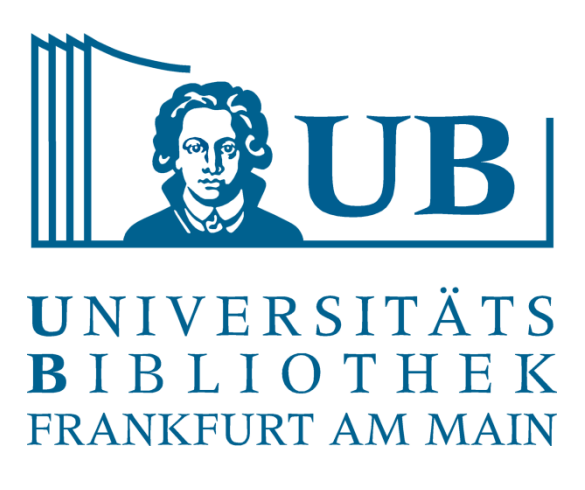

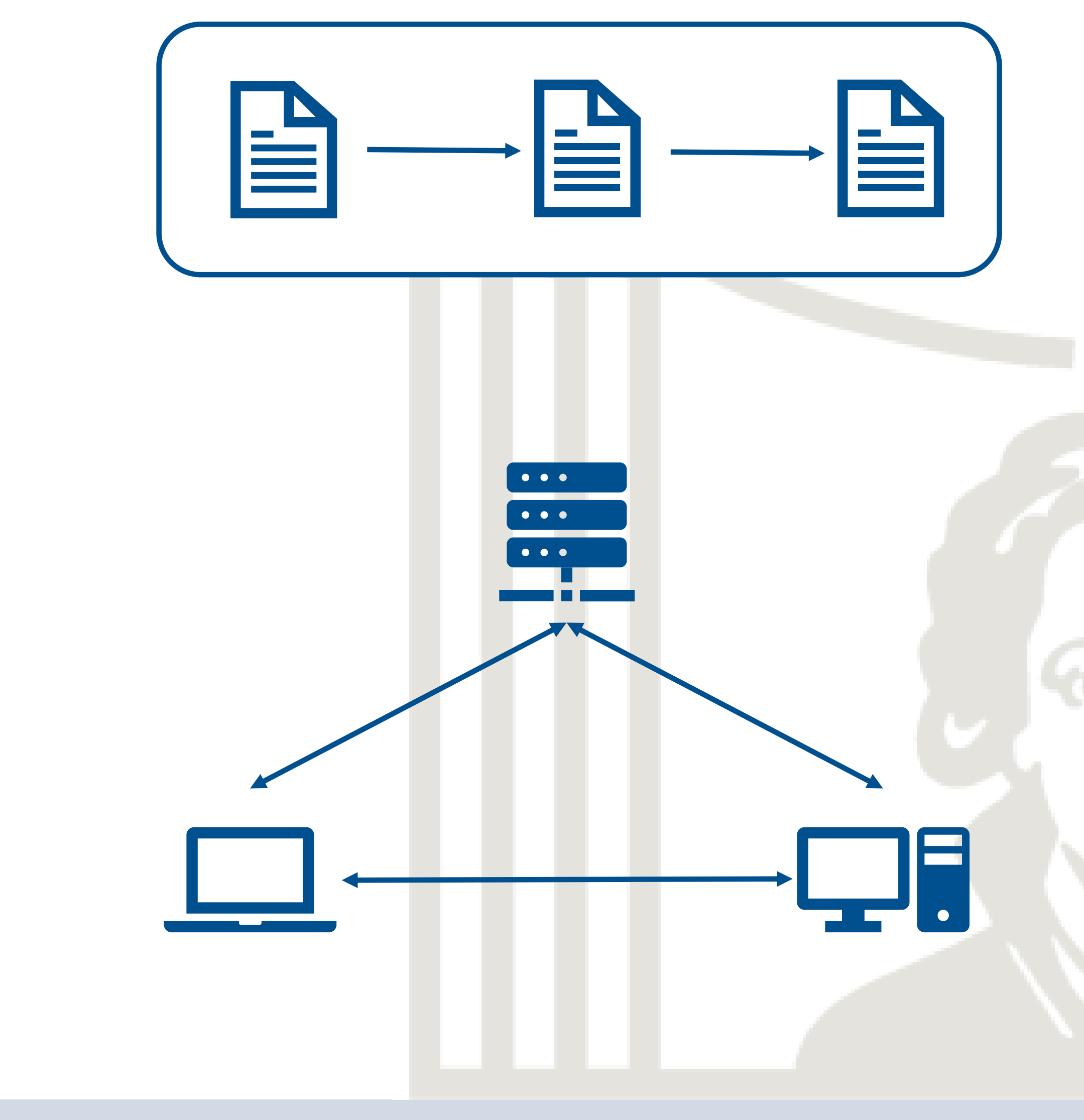

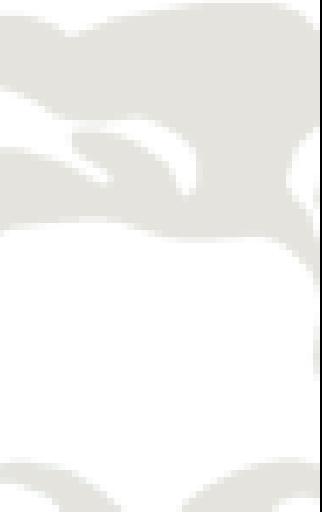

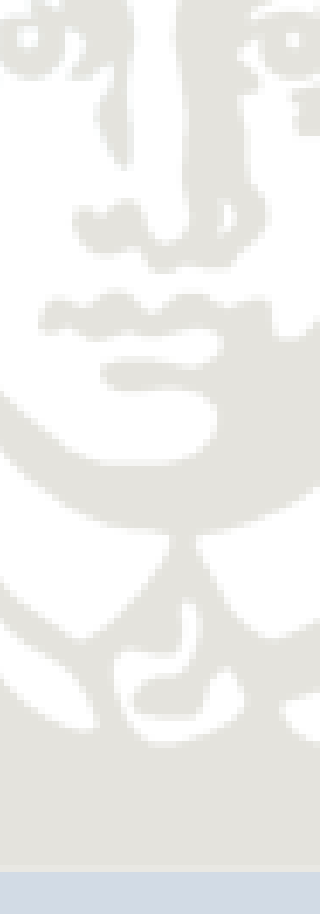

Seine volle Stärke kann Git aber nur ausspielen wenn mehrere Clients mit einem zentralen Repository kommunizieren (verteilte Versionsverwaltung)

→ dazu benötigt: GitLab oder GitHub

12.01.2022

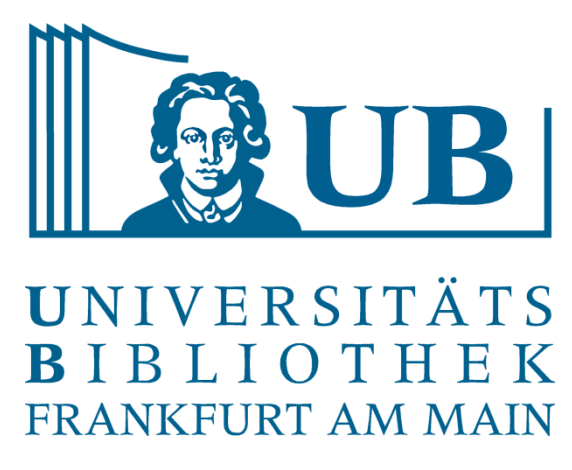

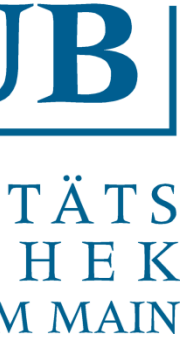

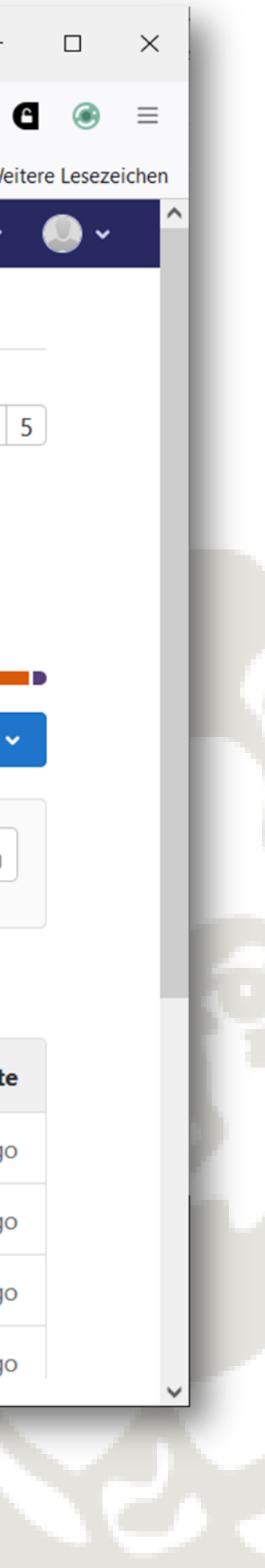

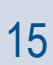

### GitHub / GitLab – Nicht abschrecken lassen!

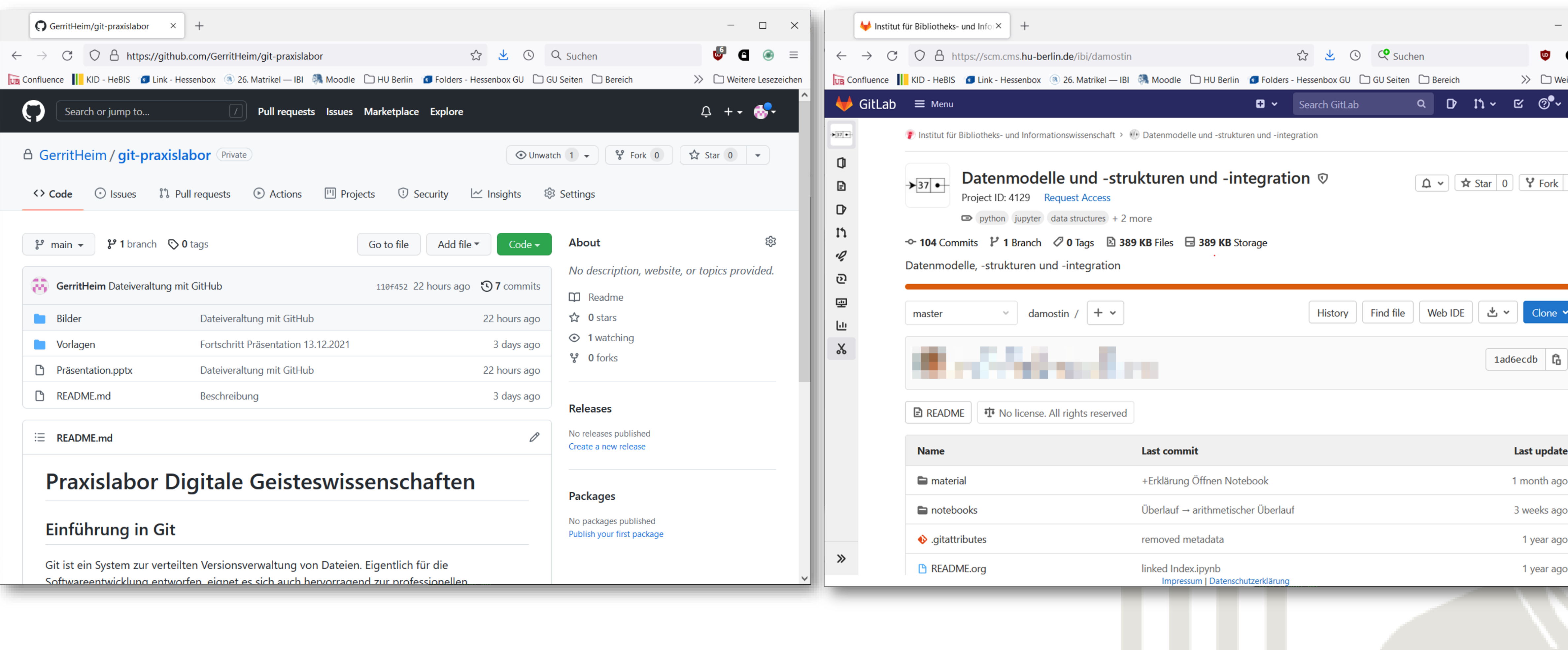

12.01.2022 Praxislabor Digitale Geisteswissenschaft – Einführung in Git | Gerrit Heim 16

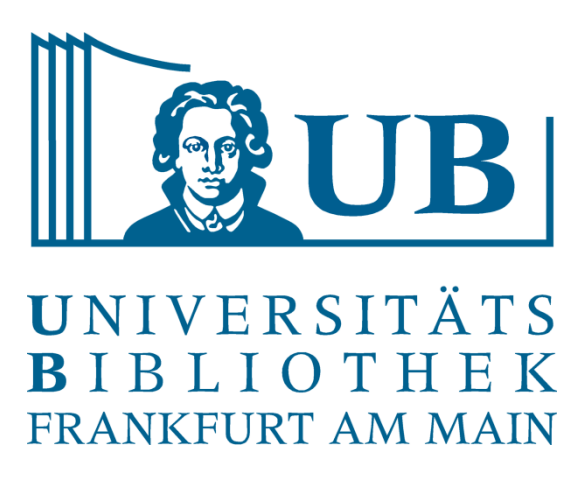

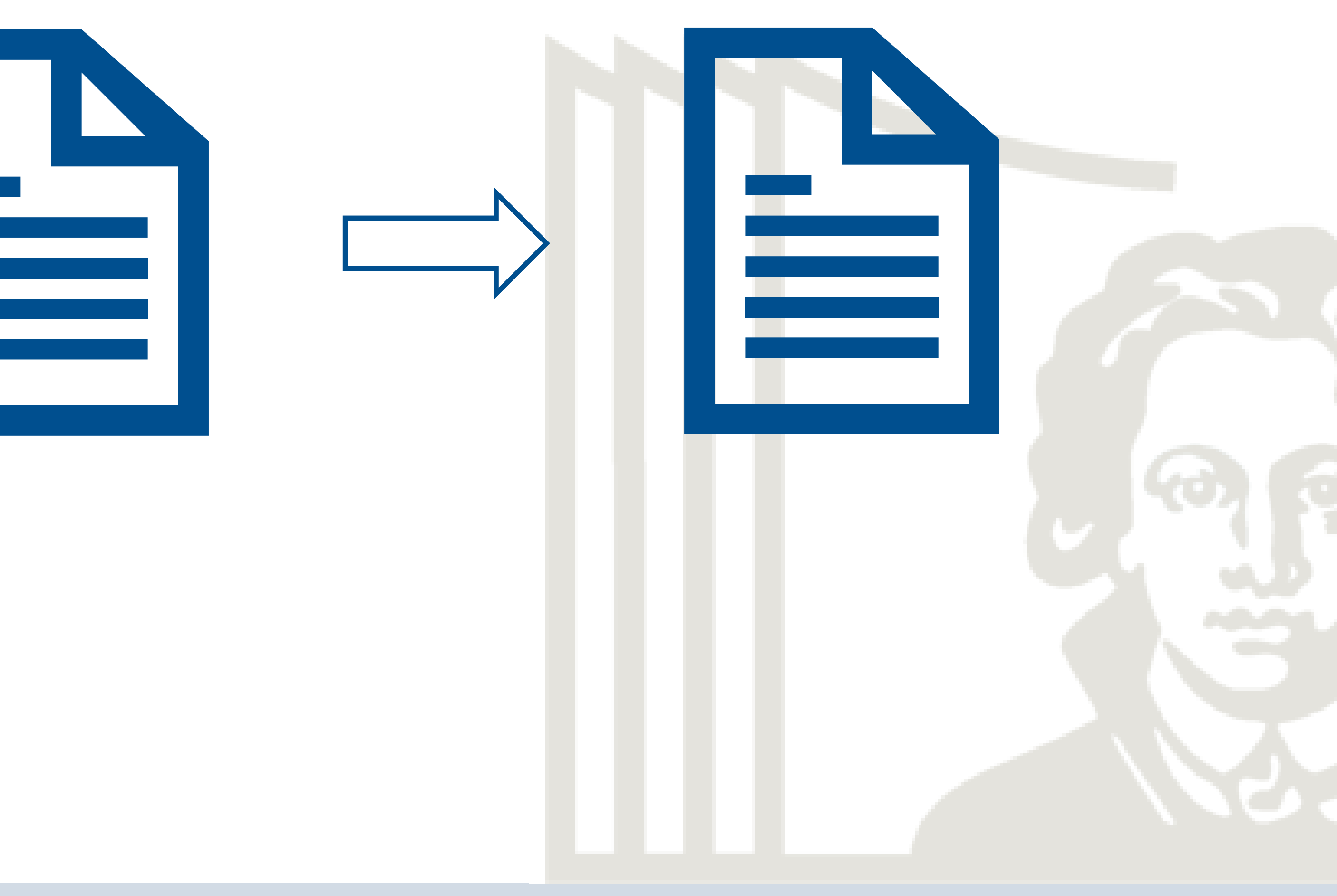

![](_page_15_Picture_6.jpeg)

### Linearer Arbeitsverlauf

![](_page_15_Picture_1.jpeg)

![](_page_15_Picture_2.jpeg)

12.01.2022 Praxislabor Digitale Geisteswissenschaft – Einführung in Git | Gerrit Heim 17

![](_page_16_Picture_3.jpeg)

![](_page_16_Picture_4.jpeg)

![](_page_16_Picture_7.jpeg)

### Arbeitsverlauf in einem kollaborativen Projekt

![](_page_16_Picture_1.jpeg)

![](_page_17_Picture_9.jpeg)

- Es gibt keine letzte Änderung
- Es kann gleichzeitig und an mehreren Stellen gearbeitet werden ▝▁ᡃ
- Änderungen brauchen Kommentare
- Änderungen lassen sich revidieren

- **Versionen** sind Varianten desselben Dokuments. Sie sind nie komplett gleich, aber einander
	-

![](_page_17_Picture_13.jpeg)

![](_page_17_Picture_14.jpeg)

![](_page_17_Picture_15.jpeg)

ähnlich genug, um als das gleiche Dokument zu gelten

## **Versionierung** ist der Mechanismus, um die Entwicklung eines Dokuments als Versionskette festzuhalten.

### Versionen

- 1. Dateien erstellen / bearbeiten
- 2. Änderungen betrachten
- 3. Änderungen für Abgabe vorbereiten (Staging)
- 4. Änderungen abgeben (Commiten)

![](_page_18_Picture_6.jpeg)

![](_page_18_Picture_8.jpeg)

![](_page_18_Picture_9.jpeg)

### Vier Basisschritte

![](_page_19_Picture_5.jpeg)

### Ein paar Fingerübungen auf der Bash. Festlegen des Benutzernamens und der E-Mail Adresse

![](_page_19_Picture_89.jpeg)

![](_page_19_Picture_8.jpeg)

![](_page_19_Picture_9.jpeg)

An GitHub oder GitLab übertragene Änderungen werden mit diesen Daten markiert.

### Erster Einstieg

\$ git config --global user.name, Benutzername" *z. B. \$ git config --global user.name "GerritHeim"* \$ git config --global user.email "name@domain.tl" *z. B. \$ git config --global "g.heim@ub.uni-frankfurt.de"* \$ git config --global init.defaultBranch main *legt "main" als Standardname anstelle von "master" fest.* 

![](_page_20_Picture_4.jpeg)

![](_page_20_Picture_5.jpeg)

![](_page_20_Picture_7.jpeg)

\$ cd /Pfad/zum/Ordner *z. B. \$ cd /C/Users/gheim/Lokal/Git -Praxislabor/ für Sie: ~/Desktop* \$ mkdir praxislabor -uebung Erstellt ein Verzeichnis "praxislabor-uebung" \$ cd praxislabor -uebung *Wechselt in dieses Verzeichnis* \$ git init *Initialisiert ein Git -Repo* \$ ls – l a *Zeigt die Dateistruktur im Verzeichnis*

\$ git status

Dateien im Repositorium: Lokales Repositorium anlegen

- 1. [Hessenbox Material herunterladen: https://hessenbox-a10.rz.uni](https://hessenbox-a10.rz.uni-frankfurt.de/getlink/fi9yZPGZVxCAqtVgmXhmFzDr/)frankfurt.de/getlink/fi9yZPGZVxCAqtVgmXhmFzDr/
- 2. PDF-Dateien in das Git-Verzeichnis (praxislabor-uebung) kopieren
- 3. Text "Graf, Fadeeva et. al. (Hg.) 2020 Bücher im Open Access" öffnen und dort auf Seite 7 zum Beginn der Einleitung gehen.
- 4. Titel, Autor\*innen und Text auf der Seite 7 kopieren und in einem Editor der Wahl in der Datei "Einleitung.md" speichern. Gerne mit Markdown formatieren.

![](_page_21_Picture_6.jpeg)

![](_page_21_Picture_9.jpeg)

![](_page_21_Picture_10.jpeg)

Dateien im Repositorium: Hinzufügen

![](_page_22_Picture_7.jpeg)

![](_page_22_Picture_8.jpeg)

![](_page_22_Picture_9.jpeg)

\$ git status

*Gibt den Status aus*

\$ git add .

*Fügt alle Änderungen einem Commit hinzu*. \$ git commit -m "Texte und Einleitung" *Erstellt einen Commit mit Beschreibung* \$ git status oder \$ git log

Dateien im Repositorium: Änderung vornehmen

![](_page_23_Picture_10.jpeg)

![](_page_23_Picture_13.jpeg)

![](_page_23_Picture_15.jpeg)

- Datei im Verzeichnis erneut öffnen, weiteren Text hinzufügen und speichern.
- \$ git add . oder \$ git add Einleitung.md
- \$ git status
- \$ git commit -m "Weitere Einleitungspassage"
- Auf einen vorherigen Stand zurücksetzen
- \$ git log
- \$ git checkout <id> Einleitung.md

Dateien im Repositorium: Änderung ergänzen und zurücksetzen

Was haben wir gemacht?

- Git konfiguriert
- Ein lokales Repositorium angelegt
- Dateien hinzugefügt und bearbeitet
- Commits erstellt
- Versionen zurückgesetzt

![](_page_24_Picture_10.jpeg)

![](_page_24_Picture_11.jpeg)

![](_page_24_Picture_12.jpeg)

Und nächste Woche?

• Arbeiten mit GitHub!

Rückblick und Ausblick

### Spoiler

![](_page_25_Picture_97.jpeg)

### Create a new repository

A repository contains all project files, including the revision history. Already have a project repository elsewhere? Import a repository.

 $\binom{2}{1}$  GerritHeim  $\star$  $\checkmark$ **Description** (optional) Public  $\boldsymbol{\odot}$ Anyone on the internet can see this repository. You choose who can commit.

O A Private

Owner \*

Initialize this repository with:

Add a README file

□ Add .gitignore

□ Choose a license A license tells others what they can and can't do with your code. Learn more.

Create repository

![](_page_25_Picture_12.jpeg)

![](_page_25_Picture_13.jpeg)

![](_page_25_Picture_14.jpeg)

praxislabor-uebung

Great repository names are short and memorable. Need inspiration? How about musical-bassoon?

You choose who can see and commit to this repository.

Skip this step if you're importing an existing repository.

This is where you can write a long description for your project. Learn more.

Choose which files not to track from a list of templates. Learn more.

![](_page_25_Picture_25.jpeg)

![](_page_25_Picture_26.jpeg)

![](_page_25_Picture_27.jpeg)

![](_page_25_Picture_28.jpeg)

![](_page_25_Picture_29.jpeg)

12.01.2022 Praxislabor Digitale Geisteswissenschaft – Einführung in Git | Gerrit Heim 27

## git init <Pfad> z.B. "git init ." für alle geänderten Dateien

![](_page_26_Picture_6.jpeg)

![](_page_26_Picture_9.jpeg)

![](_page_26_Picture_11.jpeg)

git commit –m "Beschreibung der Änderung" Erzeug ein Commit

git push Schiebt die lokalen Änderungen (Commits) auf den Server

git pull Lädt die Änderungen vom Server herunter

Cheat Sheet Basis

![](_page_27_Picture_3.jpeg)

![](_page_27_Picture_4.jpeg)

![](_page_27_Picture_5.jpeg)

git branch Listet alle Branches git branch <name> Erzeug einen neuen Branch

Cheat Sheet Basis